# **Arduino mBlock, ressource numéro 2, le logiciel**

### **Passons maintenant au logiciel**

Le téléchargement de mBlock et de l'extension TS 3.4.11 s'effectue sur le site de [Technologie Services](https://www.technologieservices.fr/mblock-extensions-ts-3-4-11-ress-175416.html) Un grand merci à eux pour ce travail !

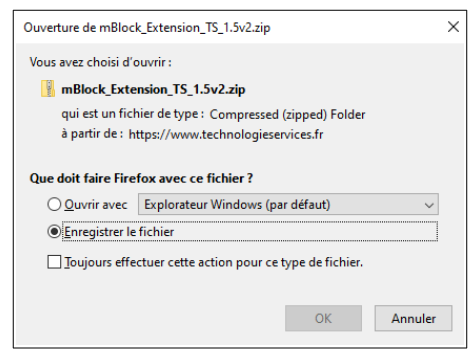

Nouvelle version 1.4 avec mBlock 3.4.11

Avec cette nouvelle version 2 Bibliothèques possibles UNO et Grove

Avec la dernière bibliothèque UNO et Grove pour la carte Arduino UNO, tous les capteurs et actionneurs présents fonctionnent en mode ONLINE et OFFLINE.

Les blocs sont disponibles sur tous les ports du shield grove UNO : D0 à D9 /A0 à A3

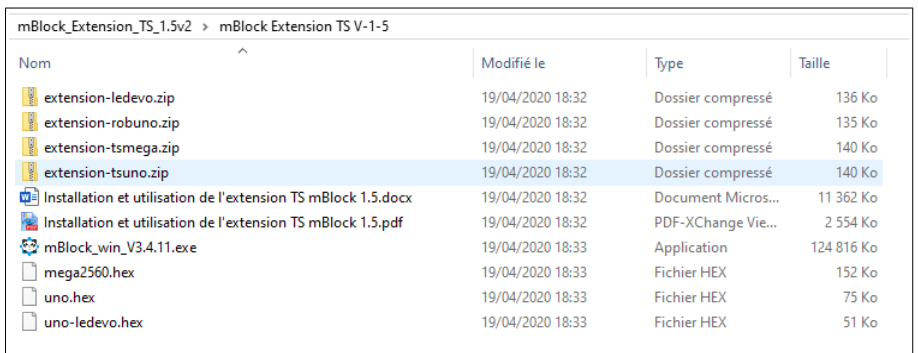

On retrouve les fichiers qui nous intéressent , le « Mblock\_win\_V3.4.11.exe » pour l'installation de mBlock et le fichier « extension-tsuno.zip » pour les extensions nécessaires pour la carte Uno

## **ATTENTION : NE PAS DECOMPRESSER LES FICHIERS ZIP**

Installation de l'extension,

Dans un premier temps, on va choisir la carte Arduino Uno

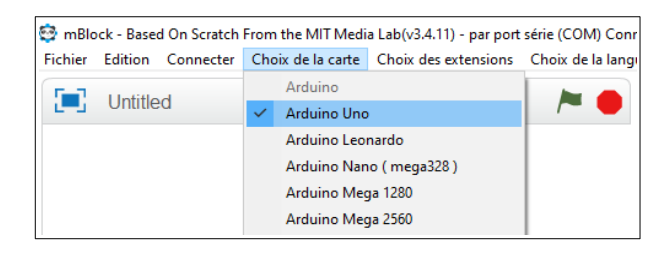

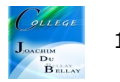

Puis, raccorder la carte Arduino Uno et « Connecter » sur « par port série (COM) » et ici, cela sera le port « COM11 », le voyant « Arduino » passe au vert,

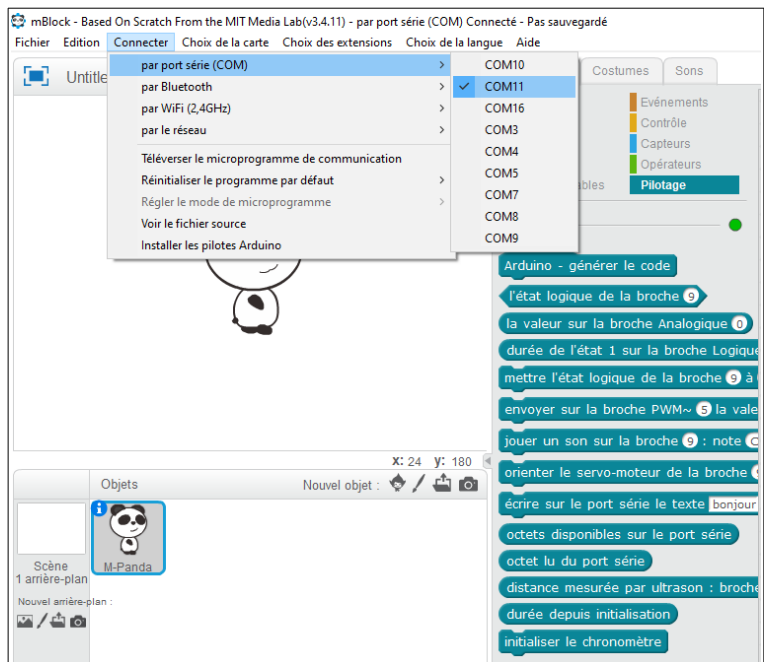

Puis « Choix des extensions » puis « Gérer les extensions »

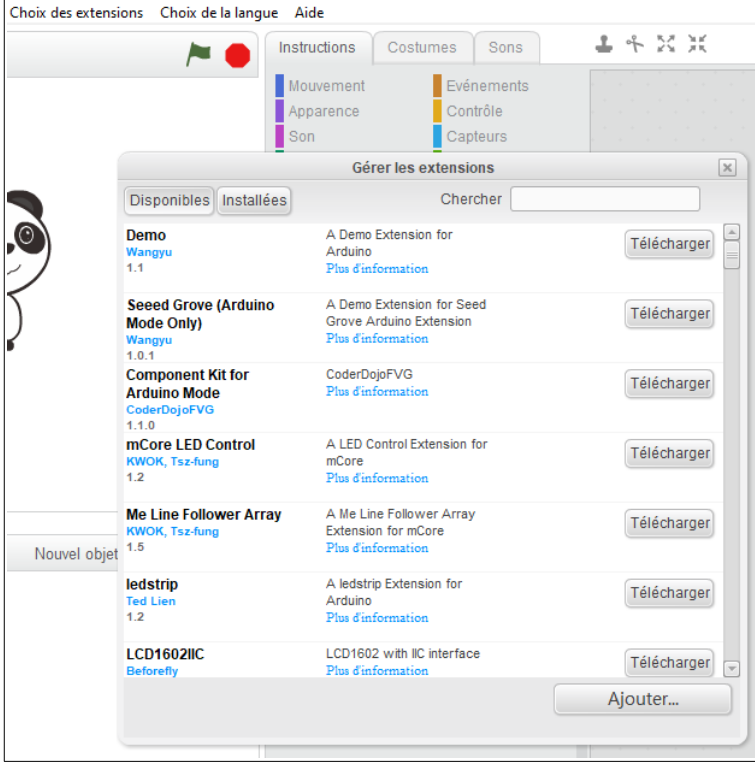

« Ajouter » puis on charge le fichier zip

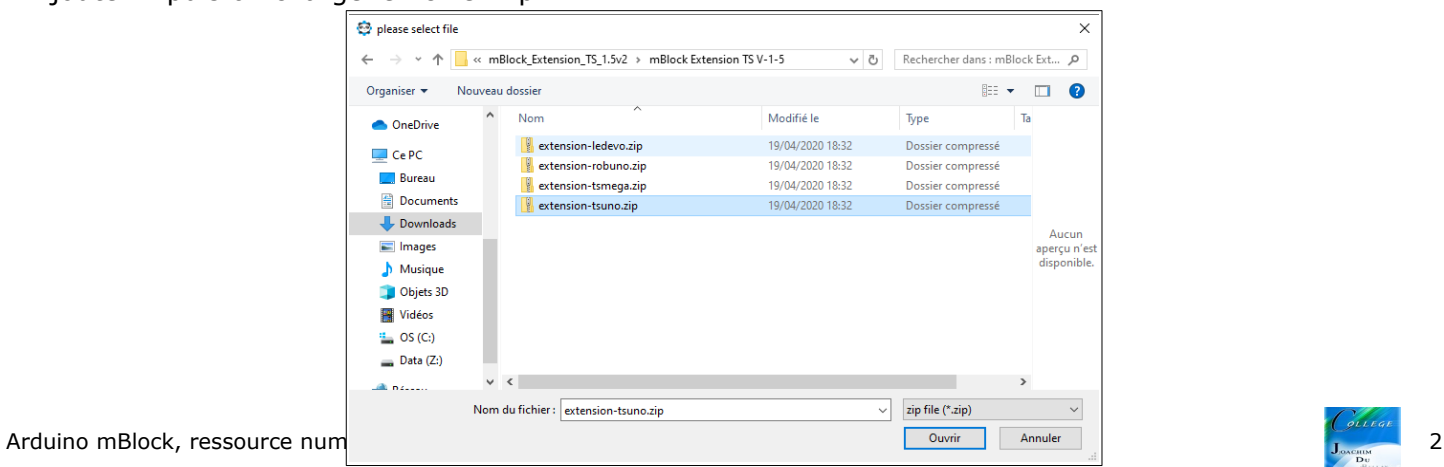

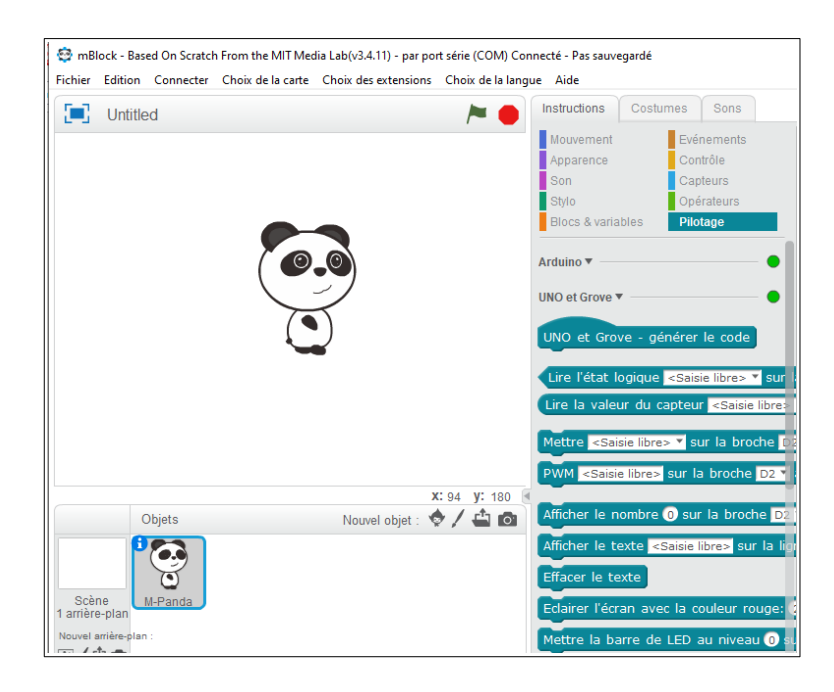

### Remarque, en cas de dysfonctionnement, ne pas oublier d'installer les pilotes Arduino

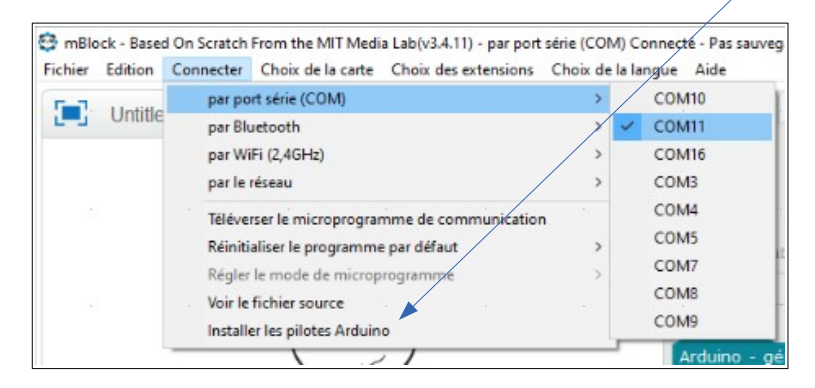

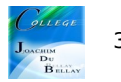